## **RESETANLEITUNG.**

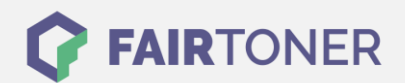

## **Brother DCP-9022 CDW Toner Reset**

**Schritt-für-Schritt: So setzen Sie den Toner Ihres Druckers ganz einfach zurück!**

**TROMMEL RESET**

Befolgen Sie bitte genau die folgende Anleitung um einen Brother DCP-9022 CDW Toner Reset durchzuführen. Dies ist oft nach einem Toner Wechsel nötig. Gehen Sie schnell vor, um ein Zurückfallen in das Hauptmenü zu vermeiden. Sollten Sie doch einmal in das Hauptmenü zurückkommen, starten Sie einfach erneut.

- 1. Meldet das Druckerdisplay einen Fehler, drücken Sie "Cancel"
- 2. Sie gelangen ins Hauptmenü
- 3. Betätigen Sie die "Fax" oder "Kopie" Taste
- 4. Auf dem Display wird der Nummernblock angezeigt
- 5. Merken Sie sich, wo sich auf diesem die Sterntaste \* befindet.
- 6. Drücken Sie "Home", Sie kommen ins Hauptmenü zurück
- 7. Öffnen Sie die vordere Geräteklappe
- 8. Drücken Sie 5 Sekunden lang auf die Stelle, wo sich die Sterntaste befunden hat
- 9. Sie gelangen ins Reset Menü
- 10. Wählen Sie die Tonerkartusche, die Sie ersetzt haben und bestätigen
- 11. Das Druckerdisplay zeigt "ausgeführt" oder "accepted"
- 12. Sie können die Klappe wieder schließen

Der Toner Reset wurde abgeschlossen und das Zählwerk zurückgesetzt.

## **Verbrauchsmaterial für Brother DCP-9022 CDW Drucker bei FairToner**

Bei [FairToner](https://www.fairtoner.de/) können Sie die passenden Brother TN-4100 Toner für Ihren Brother DCP-9022 CDW Drucker kaufen.

- [Brother DCP-9022 CDW Toner](https://www.fairtoner.de/toner/brother-toner/brother-dcp-9022-cdw-toner/)
- [Brother TN-242BK Toner](https://www.fairtoner.de/oem/brother-tn-242bk-toner/)

**FAIRTONER.DE ONLINESHOP / SOFORTHILFE / RATGEBER**

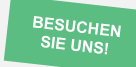

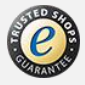